## *INSCRIPTIONS AUX FORMATIONS Mode opératoire*

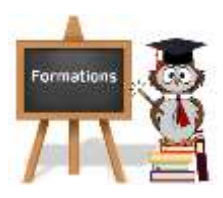

## - **Inscriptions via l'outil Framadate**

- ➢ La liste des formations disponibles est envoyée par e-mail à tous les adhérents.
- $\triangleright$  L'inscription sera possible au plus tôt le mois précédent la formation en utilisant le lien Framadate qui sera envoyé :
	- Si places disponibles, entrer son NOM Prénom et sélectionner le bouton vert . **Puis enregistrer.**
	- Si formation complète, possibilité de s'inscrire en liste d'attente. Entrer son NOM Prénom et sélectionner le bouton orange . **Puis enregistrer**.
- ➢ Possibilité de modifier son choix à tout moment, ou d'annuler son inscription. Dans ce dernier cas, sélectionner le bouton rouge  $\mathbf{\times}$ . Puis enregistrer.
- $\triangleright$  Le bouton  $\overline{\cdot}$  ne doit pas être utilisé.

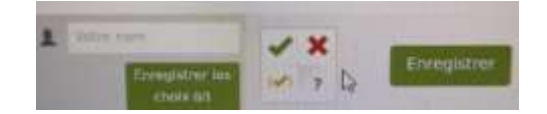

➢ Penser à bien **noter votre inscription dans votre agenda**

## - **Rappel des inscriptions et informations complémentaires sur la formation**

- $\triangleright$  Une dizaine de jours avant la formation, un mail de confirmation est envoyé aux participants incluant toutes les informations sur la tenue de la séance.
- Attention : les places étant limitées, il est important que les personnes initialement inscrites et qui ne peuvent pas venir, se désinscrivent du Framadate en cliquant sur le bouton rouge (voir ci-dessus) ou envoient un e-mail à LFL dès que possible afin de permettre à d'autres bénévoles de participer aux séances.
	- ➢ *En cas d'absence non excusée, le bénévole ne sera pas prioritaire pour les prochaines formations.*
	- ➢ Pour toutes questions ou difficultés, n'hésitez pas à appeler le bureau aux heures de permanences (mardi et jeudi après-midi) ou envoyer un e-mail à LFL.